# **Quarry Rehabilitation on Private and Municipal Land Program**

# **APPLICATION INSTRUCTION GUIDE**

- $\triangleleft$  Complete the application
	- o Ensure that you have a recent (within 30 days) Status of Title to attach directly into the application form.
- ❖ Submit your application
	- $\circ$  Use the Print option to save the document prior to sending. Once sent there is no way to provide the document as inputted.
- Document confirmation number
	- o Once you have submitted, a "confirmation number" will appear on your screen. Please document this number as it will be the primary number used by the program in all communication.
- Gather all necessary maps, photos and satellite imagery.
- Email supporting maps, photos and satellite imagery to [quarryrehab@gov.mb.ca](mailto:quarryrehab@gov.mb.ca)

## **Completing an application:**

Two options are available:

- 1. Online applications are available at [https://www.gov.mb.ca/iem/mines/quarry\\_rehab/index.html](https://www.gov.mb.ca/iem/mines/quarry_rehab/index.html)**.**
- 2. Email [quarryrehab@gov.mb.ca](mailto:quarryrehab@gov.mb.ca) to make appointment to complete the application online using computer available at 1395 Ellice Ave

**Deadline: Online** Applications must be submitted by 11:59p.m. **June 15 2022** 

**Online via Ellice office computer** 4:30 p.m. June 15 2022

# **What is eligible for funding:**

- $\bullet$  embankment sloping sloping and grading  $^1$
- $\cdot$  re-establishing stockpiles and topsoil<sup>1</sup>
- movement of oversized boulders and other materials<sup>1</sup>
- $\bullet$  spreading overburden and topsoil  $^1$
- seeding (cost to purchase seed only)
- associated taxes (PST and GST)

<sup>1</sup> Equipment rates cannot exceed the MHCA heavy equipment rates

# **What is not eligible for funding:**

- consultant or landowner fees
- topsoil purchase
- delivery cost (pick up or delivery), application of seed
- stocking of lakes or creation of wetlands

**How much funding is available:** \$200,000 per owner or title.

# **Step by Step guide to completing an application:**

## **Landowner/Applicant Information**

In this section of the application provide landowner name, contact address and preferred phone number and email address. The contact information you provide should be the same as that on your land title

Please select the type of ownership from the three (3) options provided and a drop down box will appear for completion of the following information:

- **For Individuals -** First name, Last name, Mailing address, Phone number and Email.
- **For Company/Corporation**  Company/corporation name; Name, Title, Email and Phone number of company authorized individual; and Mailing Address.
- **For Municipality**  Municipality name; Name, Title, Email and Phone number of municipal authorized individual; and Mailing Address.

Status of Title **must** be attached to the application form in the document attachment section of the on-line application form.

# **Authorized representative (if required)**

In this section of the application, answer "yes" only if someone other than the individual identified under the Landowner/application section as either the landowner or authorized representative in the case of a company/corporation or municipality. The following information is required:

• First name, Last name, Mailing address, Phone number, Email and Relationship to landowner/applicant.

# **Description of rehabilitation work**

In this section of the application, you are required to provide the legal land description or unique parcel identification number that correctly identifies the location of the quarry or pit site.

## Quarry rehabilitation location

Please select the type of location information from the three (3) options provided and a drop down box will appear for completion of the following information:

- **Lot/Block Plan -** Lot, Block, Plan and Municipality are all required.
- **LS/Section/TWP/Range -** Legal subdivision quarter, Section, TWP, Range, Meridian, and Municipality are all required.
- **GPS coordinates**  Latitude, Longitude and Municipality are all required. Example Latitude 49.8689. Longitude -97.3016

#### How to get GPS coordinates from

**Google Maps:** open Google Maps, find your location, pin your location by clicking left mouse button, and click on the descriptor box (bottom center of map). Google will zoom into location and provide latitude, longitude in degree, minutes and seconds in left side text box.

*iPhone:* To view the GPS coordinates of any location, tap and hold your finger on the screen to add a marker at the desired location, swipe up on the information panel and you will be presented with the latitude and longitude of the location

#### Approximate distance from closest town, village or city

Please provide the approximate distance in kilometres and name of the town, village or city in the boxes provided.

Please note that this information is part of the risk assessment that will be undertaken on eligible projects and may affect the prioritization of a project. See Q&A for more details at [https://www.gov.mb.ca/iem/mines/quarry\\_rehab/index.htm.l](https://www.gov.mb.ca/iem/mines/quarry_rehab/index.htm.l)

### Type of aggregate Produced:

Identify all of the types of material that was removed from the pit or quarry. Select as many as are applicable.

## **Eligibility requirements**

This part of the application confirms whether the project is eligible for funding under the program. This includes if the quarry/pit has been:

- a) registered under the program (since 1992)
- b) had production and a rehabilitated levy paid (since 1992)
- c) partially or fully rehabilitated under the program within the last five (5) years

Answer the following questions with either *Yes*, *No*, or *I don't know.*

- a) Is the pit or quarry exhausted?
- b) Is the pit or quarry registered? If you answer Yes to this question, insert the last known registered certificate number, example PQ-1998-0123.
- c) Has an annual return(s) been filed and rehabilitation levy (ies) been paid on the subject property? If you answer Yes to this question, insert the last year that a rehabilitation levy has been paid.
- d) Has this pit or quarry had rehabilitation work undertaken and paid for under the previous program or the 2020 Quarry Rehabilitation on Private Land program within the last five (5) years i.e. 2015 or later? If answer yes to the above question, please provide details as to project work completed, rehabilitation area of the site, cost, year completed and project reference number (if known). Please note: In order to distinguish it from current request, the applicant may wish to consider providing photos and/or maps of previous rehabilitation work in support of the current application.

**Please note:** if you do not know, please answer "I don't know" to questions b) to d) above, the Program will verify this information to assess eligibility.

### **Estimated dates**

Please provide the Estimated start date and Estimated end date to indicate the timing of activities. **Please note:** the target notification for funding is July 16, 2022 and projects and purchase costs cannot occur before project approval has been obtained.

## **Project area (hectares)**

Hectares: provide the actual size of the area disturbed by quarrying activity on the land that is to be rehabilitated under the program. Include the limits of excavation, stripped areas, and stripping piles, but not undisturbed lands, which will be affected by rehabilitation).

Does the *Project Area* comprise only a portion of the total area disturbed by quarrying on the property? If answer yes to this question, a drop down box will appear for the percentage of area being rehabilitated.

Will other portions of the property likely be quarried in the future? Advise whether adjacent land parcels or areas, not currently disturbed, will be quarried in the future

## **Embankment sloping details**

This portion of the application contains a feature to add or remove additional pages to address multiple slope features of the pit or quarry. This allows for details of sloping and grading that may be treated differently as part of the proposed rehabilitation.

To add another page please click on ADD EMBANKMENT SLOPE DETAIL.

To remove a section page click on REMOVE EMBANKMENT SLOPE DETAIL

Description of area to be rehabilitated. provide details as to the geographical details of the slope that is being proposed for rehabilitation. Example: "Slope 1 is located in the NW wall when in the centre of the quarry". This can be further assessed by providing photos with indication of slope number and location on site.

Purpose specify whether slope is being rehabilitated for safety, agriculture, or other reasons. If indicate "other", a drop down box will appear to provide additional information.

Provide detail on the Length, Height, Width in metres of the wall face proposed to be sloped and along with the Current slope and Finished slope.

Provide detail on the Cubic metres for the volume of material that is required and the Dozing distance in metres that indicates the furthest distanced material will be relocated. Refer to Appendix 1 at end of document.

## **Stockpiles**

This portion of the application contains a feature to add or remove pages to address multiple stockpiles (topsoil, overburden or reject) within or surrounding the pit or quarry. This allows details on how stockpiles or parts thereof may be treated differently as part of the proposed rehabilitation.

Provide details on the size and scale of the piles, the volume material within, and the furthest distance of movement for sufficient cover and not leave bare parent material exposed.

To add another section please click on ADD STOCKPILE. To remove a section please click on REMOVE STOCKPILE.

Type – select from the drop down box whether the stockpile is topsoil, overburden or reject.

Texture - select from the drop down box select whether the material of the stockpile is loose sand, medium till or compacted clay.

Provide detail on the Length, Height, and Width in metres of the stockpiles that are on site to complete rehabilitation. Information of the Volume in cubic metres of material in the stockpile and the Distance to embankment being sloped, in metres

## **Additional Project Details**

This portion of the application provides additional information of the site and treatment of over-sized boulders, trees and other vegetation, water, property limits and utility constraints. This portion also requires details on the proposed end use of the rehabilitation area.

Over-sized Boulders using the numbered scale advise of the percent of boulders on site i.e.  $0 =$  absent to 10 = 100% coverage of site. The Size Range provides estimate of the range of sizes, in metres, of oversized boulders on site and Treatment is to provide details on the proposed plan for the oversized boulder. Example: "The boulders will be moved to the foot of the slope to provide support."

Trees using the number scale advise of the amount of the trees within the area proposed for rehabilitation i.e.  $0 =$  absent,  $10 = 100\%$  coverage of site. Size and treatment is to provide the details on what is existing. Example if vegetation has reestablished (age class, maturity, tree type), is present as downed material, or is surrounding the pit or quarry edges. Describe the plans to address the trees and other vegetation on site. Examples, "Downed trees will be buried as part of overburden." "Larger trees to remain on site where not impacted by sloping and stockpile activities."

Water constraint using the number scale advise the average amount of water that is on site,  $0 =$  absent,  $10 = 100\%$  coverage of site. Treatment is to provide details on the depth, width and location of water within the pit and the proposed plans to address.

Property limit/utility constraint - using the number scale advise of limitation or constraints that exist due to hydro poles, road infrastructure, and property lines,  $0 =$ absent,  $10 = 100\%$  coverage of site. Treatment is to provide the details of what the constraints are the plans to address them. Example: "An 800 metre setback will be applied to address concerns with adjacent residences."

Seeding Requirements indicate in the drop down box if any seeding requirements are required. If any yes, provide details on the Treatment and Type of seeding.

Proposed end use of rehabilitated area - describe in detail the proposed end-use of the rehabilitated area. Potential rehabilitated land use may include:

- Agriculture
- Forestry
- Natural Environments
- Wildlife Habitat
- Recreation<sup>1</sup>
- Residential and Industrial Use<sup>1</sup>
- 1. If you as the landowner wish to initiate further site development to establish a housing subdivision, wetlands, or a golf course, you must do so at own expense.

General Comments provide any additional details that reviewers need to be aware of to determine eligibility and the amount of funding to be provided, up to \$200,000.

#### **Project Costs and Funding Requirement**

The project costs should consider the costs by the various activities, including any taxes, as follows:

- embankments
- stockpiles
- over-sized boulders
- trees
- water constraints
- property/utility constraints
- seeding (purchase price only)
- associated taxes

Enter the details of the associated costs Project costs (subtotal) and the Total project costs.

**Note:** The landowner and contractor are responsible for managing the terms of the contract, including the issuance and payment of taxes. For planning purposes calculate and enter the amount of GST and PST that is required.

## **Funding Request**

Project funding being requested is the amount of money being requested under the program, up to the \$200,000 limit.

Project costs to be paid by landowner This is the difference between total project cost and project funding being requested.

## **Application for Funding**

This section of the application is to confirm an applicant's understanding when submitting an application under the Quarry Rehabilitation on Private and Municipal Land Program.

Read the full section and indicate Yes or No to the question at the bottom of the form.

#### **Submission of required documents**

As part of the application process, you are required to submit Status of Title, maps, photos and satellite imagery.

The Status of Title is required as part of the on-line application form. To attach the Status of Title, please refer to the Landowner/Applicant Information section.

Submit the application form with the Status of Title attached, but without the required maps, photos and satellite imagery.

Once you have submitted the on-line application form, a "confirmation number" will appear on your screen. Please ensure to document this number as it will be the primary number used by the program in all communication.

Once you receive your unique your confirmation number, send an email with the required documents to **quarryrehab@gov.mb.ca** with the following Subject Line:

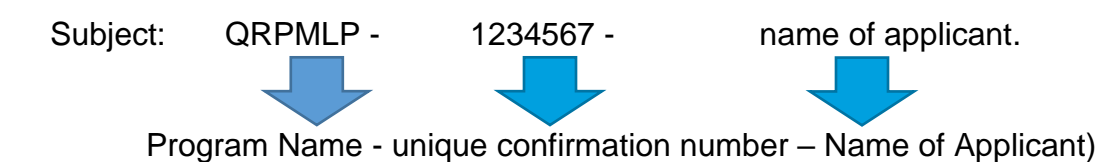

Attach photos, maps and any other information that supports your application.

If you would like a copy of your application form, please print a copy **before** clicking submit.

# **Appendix 1**

#### **How to measure and calculate the current slope to desired slope material in cubic metres.**

- 1. Measure the length (L) of the slope at the top of the slope in metres
- 2. Measure the height (H) of the slope by subtracting the elevations at the top and bottom of the slopes in metres
- 3. Existing slope: Measure the horizontal distance (W1) from the top of the to the toe of the slope in metres
- 4. Desired slope: Measure the horizontal distance (W2) from the top of the to the toe of the slope in metres

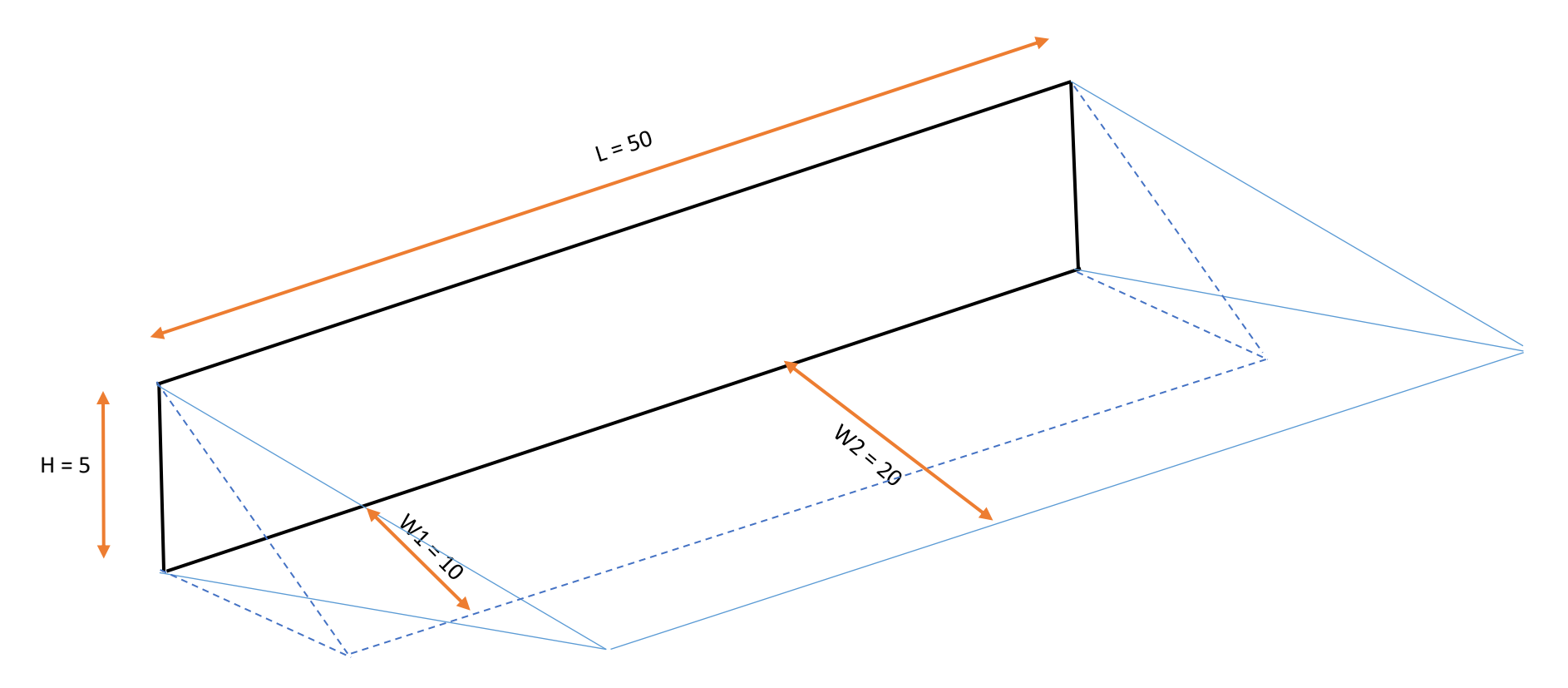

5. Input the measurements into the table found on the application and the required material volume updates automatically.

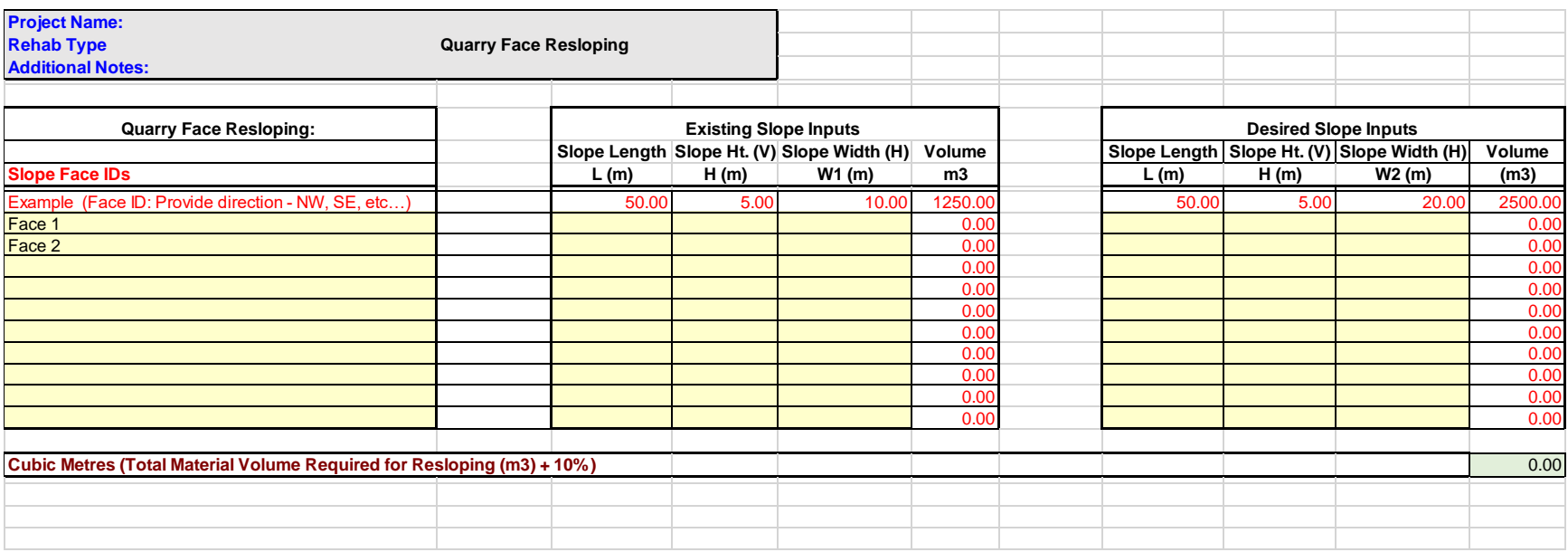

The cubic metre calculator is available at [https://www.gov.mb.ca/iem/mines/quarry\\_rehab/index.html](https://www.gov.mb.ca/iem/mines/quarry_rehab/index.html)